# **C2110** *Operační systém UNIX a základy programování*

### **1. lekce / modul 3**

#### **PS/2020 Distanční forma výuky: Rev2**

### Petr Kulhánek

kulhanek@chemi.muni.cz

Národní centrum pro výzkum biomolekul, Přírodovědecká fakulta Masarykova univerzita, Kamenice 5, CZ-62500 Brno

10 Operační systém UNIX a základy programování 1. lekce / modul 3 -1-

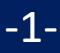

# **Klastr WOLF**

- ➢ **Učebna 1.18**
- ➢ **Univerzitní semafor**
- ➢ **Struktura**
- ➢ **Pravidla používání**
- ➢ **Správci**

➢ **Založení účtu, změna hesla, zapomenuté heslo**

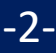

# **Učebna 1.18**

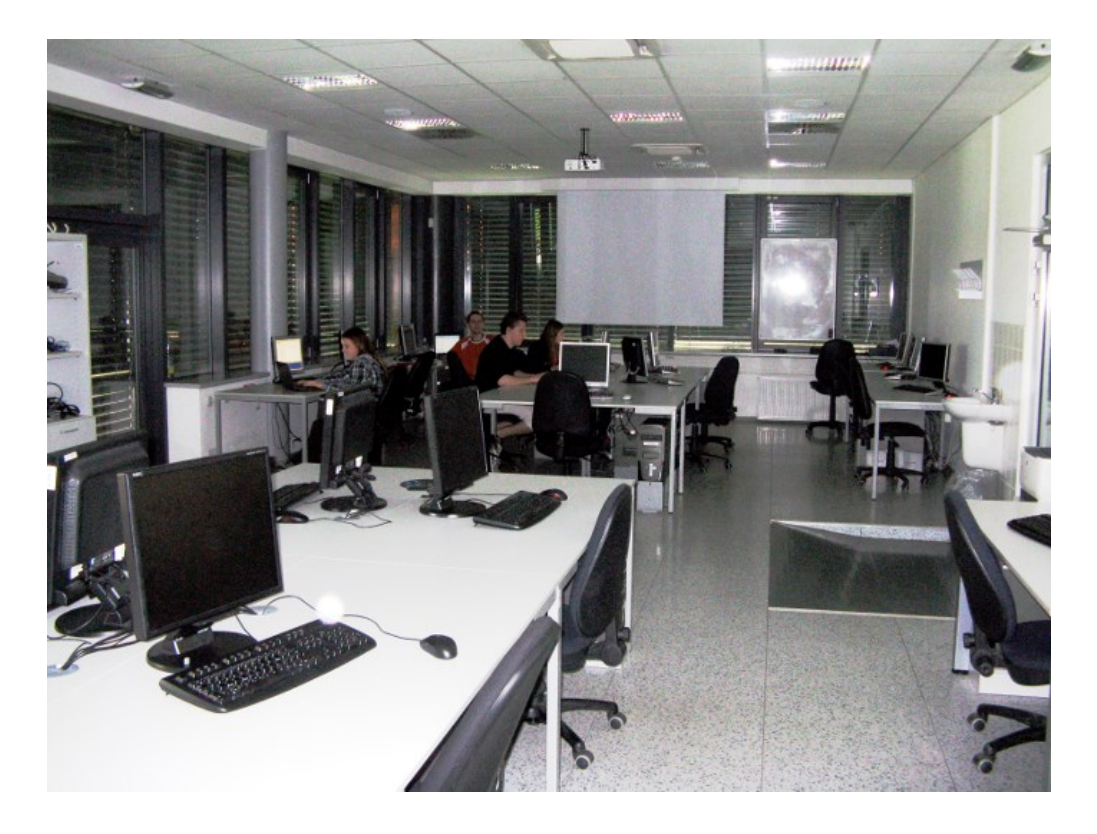

➢**Učebna s 23 PC** ➢**Uspořádaní do výpočetního klastru**

#### **Bezpečnost práce!**

**Základní informace:**

### **https://wolf.ncbr.muni.cz**

**Učebna je volně přístupná studentům, kteří pracují na projektech v NCBR, a dále studentům, kterým v daném semestru v učebně probíhá výuka.**

110 Operační systém UNIX a základy programování 1. lekce / modul 3 -3-

### **Univerzitní semafor**

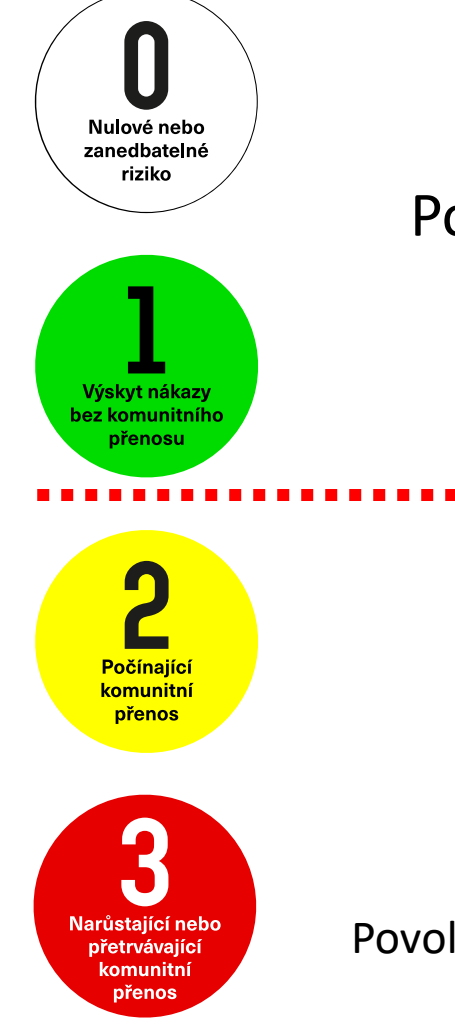

Počítačová učebna 1.18 je přístupná pro studenty.

#### **Počítačová učebna 1.18 je pro studenty nepřístupná.**

Povolen je pouze vzdálený přístup (ssh, scp, VNC, X11 export, apod.).

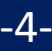

# **Struktura klastru WOLF**

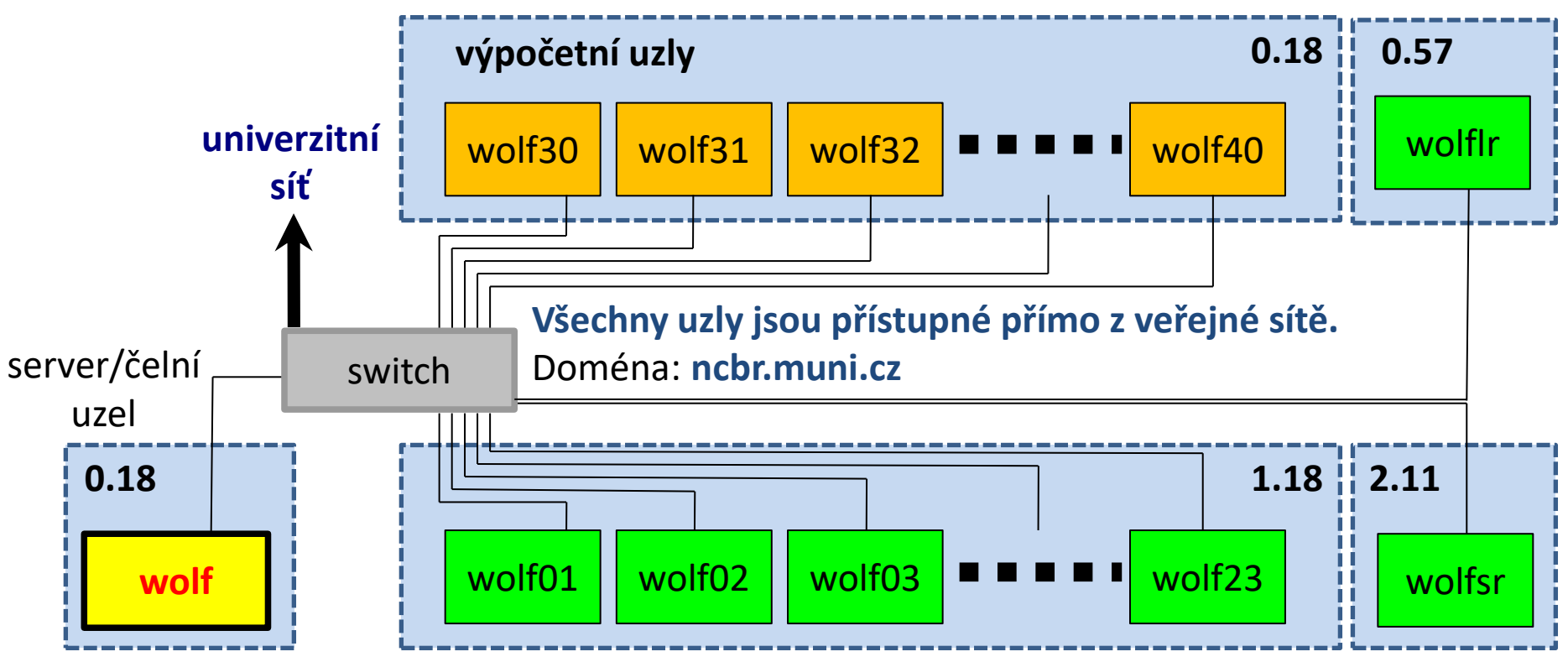

zakázáno se přihlašovat

pracovní stanice (výpočetní uzly)

#### **Místnosti:**

0.18 Serverovna A4/UKB

1.18 Počítačová učebna A4/UKB

- 2.11 Seminární místnost A4/UKB
- 0.57 Seminární místnost (knihovna) A4/UKB

**Operační systém: Ubuntu 18.04 (Bionic) LTS (http://www.ubuntu.com/)**

### **Server a výpočetní uzly**

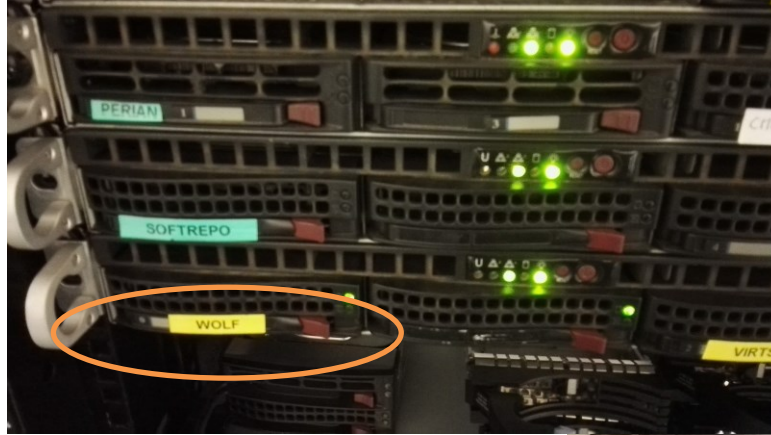

Hlavní server klastru WOLF

#### Výpočetní uzly klastru WOLF

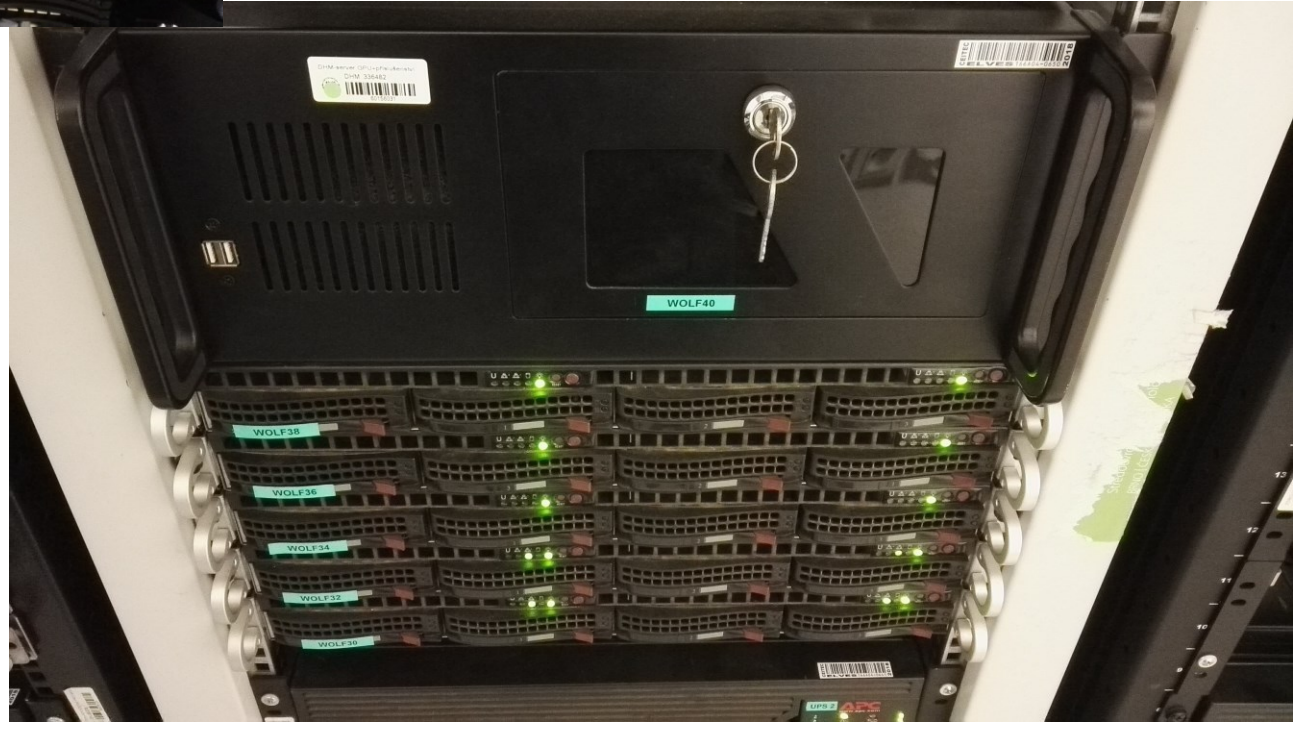

2110 Operační systém UNIX a základy programování 1. lekce / modul 3 -6-

# **Pravidla používání**

**Klastr WOLF je určen výhradně pro účely výuky či pro vědeckou práci v rámci Národního centra pro výzkum biomolekul.**

#### **Klastr WOLF je vysloveně zakázáno používat pro:**

- ➢ stahování nelegálního obsahu (autorsky chráněná díla apod.)
- ➢ rozesílání virů, spamů, nevyžádané pošty a podobných materiálů
- ➢ prolomení ochrany jiných počítačů
- ➢ čtení, mazaní či změnu nechráněného obsahu souborů jiných uživatelů

#### **Závazná jsou pravidla užívání počítačové sítě Masarykovy univerzity:**

https://is.muni.cz/auth/do/mu/Uredni\_deska/Predpisy\_MU/Masarykova\_univerzita/Smernice\_MU/SM10-17/

**Přihlašovací jméno a heslo tvoří identitu uživatele a proto ji zásadně nesdělujeme třetím osobám, neukládáme či zasíláme (např. e-mailem) v nešifrované formě!**

2110 Operační systém UNIX a základy programování 1. lekce / modul 3 <mark>-7-</mark>

# **Pravidla používání ....**

#### **Na klastru WOLF je dále vysloveně zakázáno:**

- ➢ spouštět úlohy na čelním uzlu (wolf.ncbr.muni.cz)
- ➢ spouštět úlohy kdekoliv v domovském adresáři (obzvláště datově náročné úlohy)
- ➢ spouštět úlohy na pracovních stanicích v průběhu výuky (pokud není povoleno vyučujícím)

#### **Časově delší úlohy je nutné spouštět pomocí dávkového systému**. Bližší informace v C2115 Praktický úvod do superpočítaní.

# **Správci klastru – řešení problému**

Než kontaktujete správce, **konzultujte** svůj problém s vaším kolegou, vyučujícím nebo školitelem. Pokud problém nevyřešíte, **oznamte problém správcům** (LCC Support) emailem na

#### **support@lcc.ncbr.muni.cz**

Ve zprávě uveďte

- ➢ Popis problému, název příkazu
- ➢ Jméno uživatele, stroje
- $\triangleright$  Kopie chybového výstupu (celý od zadání příkazu)

Podrobnosti:

https://einfra.ncbr.muni.cz -> Uživatelská podpora

# **Cvičení 1**

Přichystejte si vhodné přihlašovací jméno a heslo, které budete používat pro přístup na klastr WOLF. Přihlašovací jméno volte s vědomím, že se jedná zároveň o účet v národní E-Infrastruktuře (např. při registraci do MetaCentra budete používat stejné přihlašovací údaje). **Upozorňuji, že přihlašovací jméno není možné po registraci změnit. Heslo musí být silné.**

1. Založte si účet na klastru WOLF. O založení účtu se žádá zde:

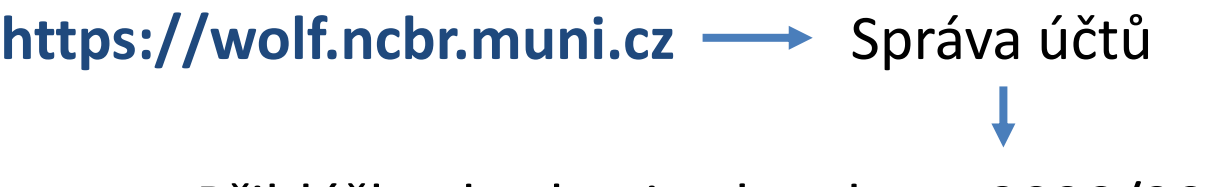

Přihláška do skupiny 'students 2020/2021'

Před vyplněním přihlášky bude ověřena vaše identita a status studenta. **K autentizaci zvolte Masarykova univerzita, Vaše identita bude poté ověřena vůči Informačnímu systému MU.**  Samotná přihláška má DVĚ části. První část je formální registrace do virtuální organizace NCBR@MUNI. Druhá část pak registrace do skupiny students.

> **K vytvoření účtu na klastru WOLF dojde zhruba do dvou hodin od schválení přihlášky správcem.**

# **Volba hesla**

- ➢ Heslo by mělo být dostatečně silné. Mělo by obsahovat kombinaci písmen (malých a velkých), číslic a speciálních znaků.
- ➢ Při zadávání hesla nepoužíváme numerickou část klávesnice, speciální klávesy a přemykače kromě klávesy Shift. Vyvarujete se tak problémům se zadáváním hesla na jiných počítačích.

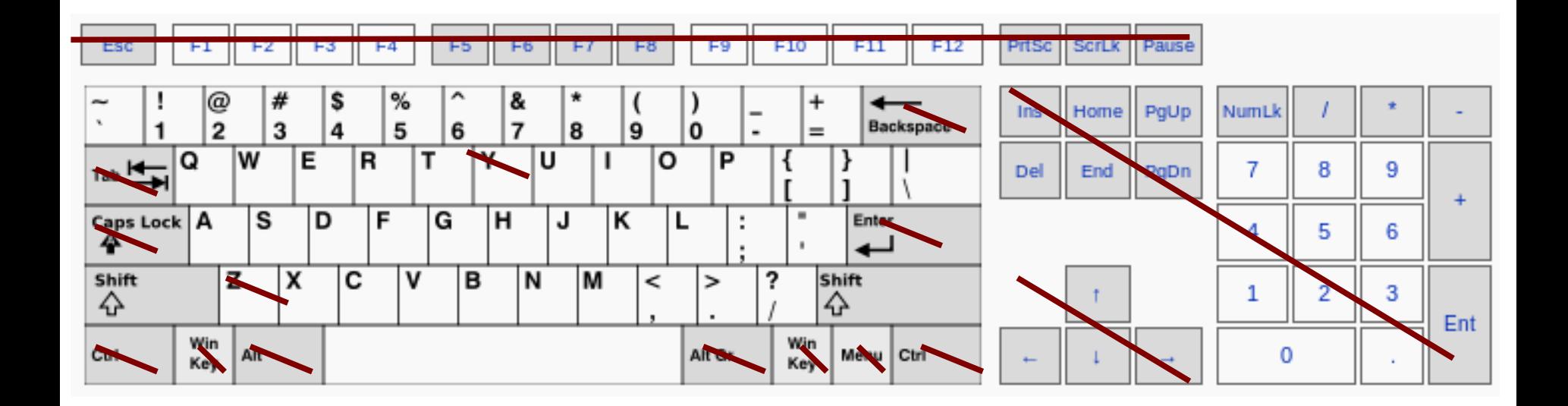

Výchozí klávesnice na klastru WOLF je anglická (**EN**).

2110 Operační systém UNIX a základy programování 1. lekce / modul 3 <mark>11-</mark>

# **Změna hesla / Zapomenuté heslo**

Standardním příkazem pro změnu hesla v prostředí linuxu je příkaz **passwd** (man passwd). Na klastru WOLF jej však není možné použít z důvodu využívaní externího správce uživatelských účtů Perun (https://perun.cesnet.cz).

Pro změnu hesla (či reset hesla, pokud jste jej zapomněli) tak musíte použít správce eINFRA profile. Bližší informace naleznete zde:

#### **https://einfra.ncbr.muni.cz -> e-INFRA profil**